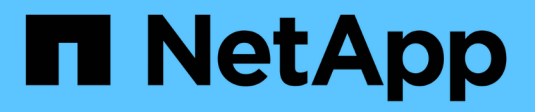

### **Gestire gli alias NetBIOS per i server SMB** ONTAP 9

NetApp April 24, 2024

This PDF was generated from https://docs.netapp.com/it-it/ontap/smb-admin/manage-netbios-aliasesconcept.html on April 24, 2024. Always check docs.netapp.com for the latest.

# **Sommario**

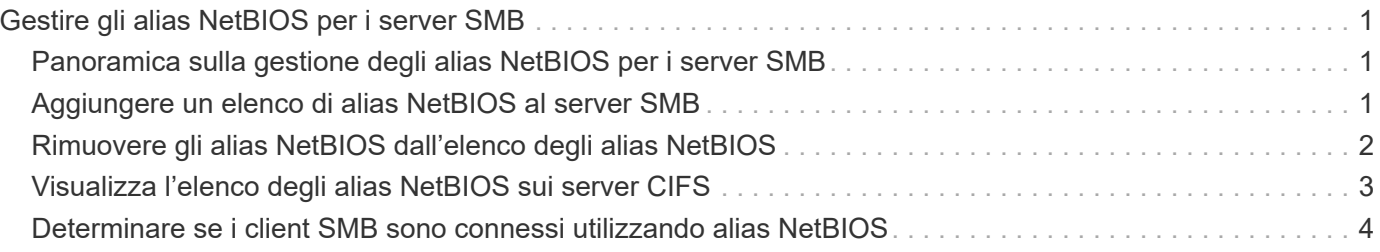

# <span id="page-2-0"></span>**Gestire gli alias NetBIOS per i server SMB**

### <span id="page-2-1"></span>**Panoramica sulla gestione degli alias NetBIOS per i server SMB**

Gli alias NetBIOS sono nomi alternativi per il server SMB che i client SMB possono utilizzare quando si connettono al server SMB. La configurazione degli alias NetBIOS per un server SMB può essere utile quando si consolidano i dati da altri file server nel server SMB e si desidera che il server SMB risponda ai nomi dei file server originali.

È possibile specificare un elenco di alias NetBIOS quando si crea il server SMB o in qualsiasi momento dopo la creazione del server SMB. È possibile aggiungere o rimuovere alias NetBIOS dall'elenco in qualsiasi momento. È possibile connettersi al server SMB utilizzando uno dei nomi presenti nell'elenco degli alias **NetBIOS** 

#### **Informazioni correlate**

[Visualizzazione di informazioni su connessioni NetBIOS su TCP](https://docs.netapp.com/it-it/ontap/smb-admin/display-netbios-over-tcp-connections-task.html)

## <span id="page-2-2"></span>**Aggiungere un elenco di alias NetBIOS al server SMB**

Se si desidera che i client SMB si connettano al server SMB utilizzando un alias, è possibile creare un elenco di alias NetBIOS oppure aggiungere alias NetBIOS a un elenco esistente di alias NetBIOS.

### **A proposito di questa attività**

- Il nome alias NetBIOS può contenere fino a 15 caratteri.
- È possibile configurare fino a 200 alias NetBIOS sul server SMB.
- I seguenti caratteri non sono consentiti:

 $\omega^*$  ( ) = + [ ] | ; : ", < > / ?

#### **Fasi**

1. Aggiungere gli alias NetBIOS:

```
vserver cifs add-netbios-aliases -vserver vserver_name -netbios-aliases
NetBIOS_alias,…
```

```
vserver cifs add-netbios-aliases -vserver vs1 -netbios-aliases
alias 1, alias 2, alias 3
```
- È possibile specificare uno o più alias NetBIOS utilizzando un elenco delimitato da virgole.
- Gli alias NetBIOS specificati vengono aggiunti all'elenco esistente.
- Se l'elenco è vuoto, viene creato un nuovo elenco di alias NetBIOS.
- 2. Verificare che gli alias NetBIOS siano stati aggiunti correttamente: vserver cifs show -vserver vserver name -display-netbios-aliases

vserver cifs show -vserver vs1 -display-netbios-aliases

```
Vserver: vs1
```
 Server Name: CIFS\_SERVER NetBIOS Aliases: ALIAS 1, ALIAS 2, ALIAS 3

**Informazioni correlate**

[Rimozione degli alias NetBIOS dall'elenco degli alias NetBIOS](#page-3-0)

[Visualizzazione dell'elenco degli alias NetBIOS sui server CIFS](#page-4-0)

### <span id="page-3-0"></span>**Rimuovere gli alias NetBIOS dall'elenco degli alias NetBIOS**

Se non sono necessari alias NetBIOS specifici per un server CIFS, è possibile rimuovere tali alias NetBIOS dall'elenco. È inoltre possibile rimuovere tutti gli alias NetBIOS dall'elenco.

#### **A proposito di questa attività**

È possibile rimuovere più alias NetBIOS utilizzando un elenco delimitato da virgole. È possibile rimuovere tutti gli alias NetBIOS su un server CIFS specificando - come valore per -netbios-aliases parametro.

#### **Fasi**

1. Eseguire una delle seguenti operazioni:

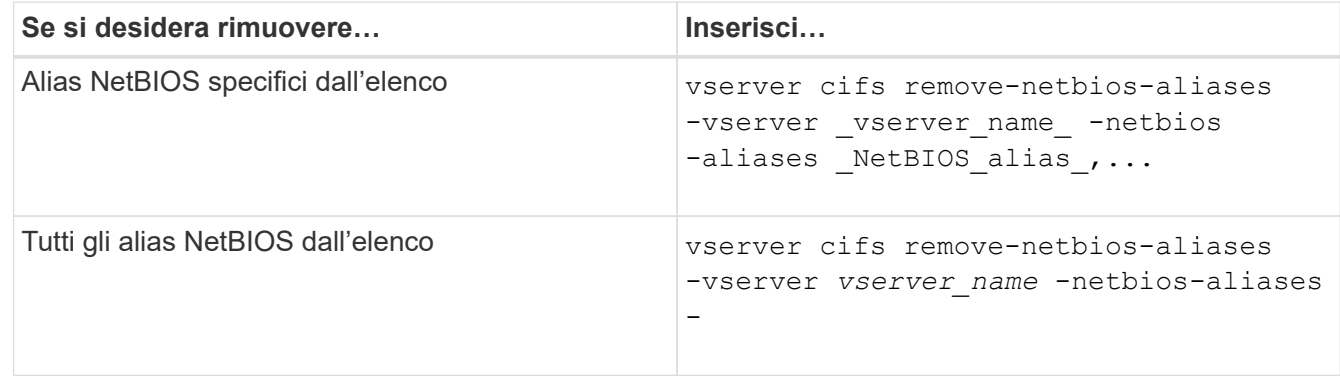

vserver cifs remove-netbios-aliases -vserver vs1 -netbios-aliases alias\_1

2. Verificare che gli alias NetBIOS specificati siano stati rimossi: vserver cifs show -vserver *vserver\_name* -display-netbios-aliases

vserver cifs show -vserver vs1 -display-netbios-aliases

Vserver: vs1

 Server Name: CIFS\_SERVER NetBIOS Aliases: ALIAS\_2, ALIAS\_3

## <span id="page-4-0"></span>**Visualizza l'elenco degli alias NetBIOS sui server CIFS**

È possibile visualizzare l'elenco degli alias NetBIOS. Ciò può essere utile quando si desidera determinare l'elenco di nomi sui quali i client SMB possono stabilire connessioni al server CIFS.

### **Fase**

1. Eseguire una delle seguenti operazioni:

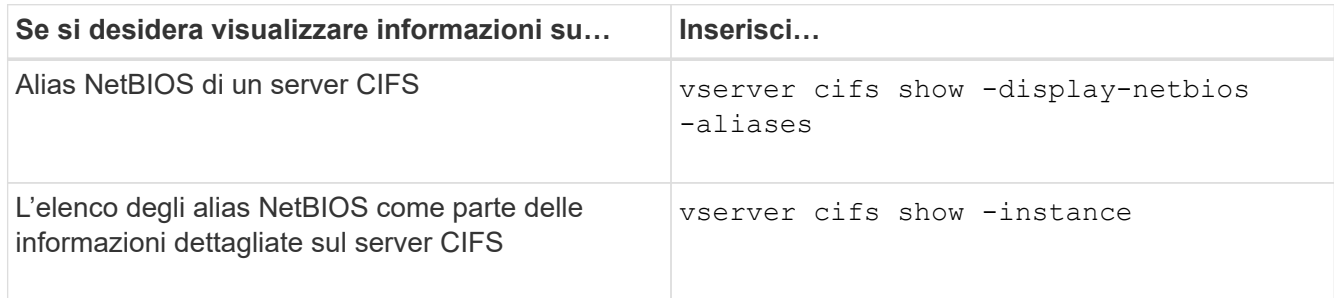

Nell'esempio seguente vengono visualizzate informazioni sugli alias NetBIOS di un server CIFS:

```
vserver cifs show -display-netbios-aliases
```

```
Vserver: vs1
           Server Name: CIFS_SERVER
         NetBIOS Aliases: ALIAS 1, ALIAS 2, ALIAS 3
```
Nell'esempio seguente viene visualizzato l'elenco degli alias NetBIOS come parte delle informazioni dettagliate sul server CIFS:

vserver cifs show -instance

```
  Vserver: vs1
                            CIFS Server NetBIOS Name: CIFS_SERVER
                       NetBIOS Domain/Workgroup Name: EXAMPLE
                         Fully Qualified Domain Name: EXAMPLE.COM
Default Site Used by LIFs Without Site Membership:
                                Authentication Style: domain
                  CIFS Server Administrative Status: up
                             CIFS Server Description:
                           List of NetBIOS Aliases: ALIAS 1, ALIAS 2,
ALIAS_3
```
Per ulteriori informazioni, consulta la pagina man per i comandi.

#### **Informazioni correlate**

[Comandi per la gestione dei server CIFS](https://docs.netapp.com/it-it/ontap/smb-admin/commands-manage-servers-reference.html)

### <span id="page-5-0"></span>**Determinare se i client SMB sono connessi utilizzando alias NetBIOS**

È possibile determinare se i client SMB sono connessi utilizzando alias NetBIOS e, in tal caso, quale alias NetBIOS viene utilizzato per stabilire la connessione. Ciò può essere utile per la risoluzione dei problemi di connessione.

#### **A proposito di questa attività**

È necessario utilizzare -instance Parametro per visualizzare l'alias NetBIOS (se presente) associato a una connessione SMB. Se il nome del server CIFS o un indirizzo IP viene utilizzato per effettuare la connessione SMB, l'output di NetBIOS Name il campo è - (trattino).

#### **Fase**

1. Eseguire l'azione desiderata:

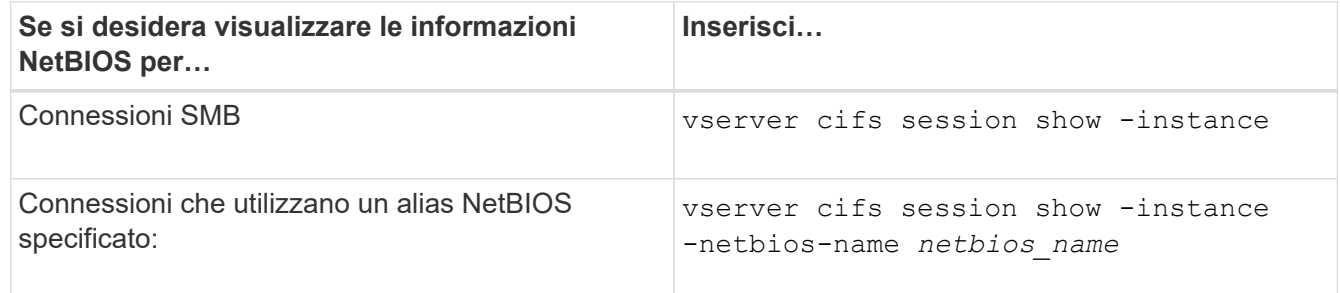

Nell'esempio seguente vengono visualizzate informazioni sull'alias NetBIOS utilizzato per stabilire la connessione SMB con ID sessione 1:

```
vserver cifs session show -session-id 1 -instance
```
 Node: node1 Vserver: vs1 Session ID: 1 Connection ID: 127834 Incoming Data LIF IP Address: 10.1.1.25 Workstation: 10.2.2.50 Authentication Mechanism: NTLMv2 Windows User: EXAMPLE\user1 UNIX User: user1 Open Shares: 2 Open Files: 2 Open Other: 0 Connected Time: 1d 1h 10m 5s Idle Time: 22s Protocol Version: SMB3 Continuously Available: No Is Session Signed: true User Authenticated as: domain-user NetBIOS Name: ALIAS1 SMB Encryption Status: Unencrypted

#### **Informazioni sul copyright**

Copyright © 2024 NetApp, Inc. Tutti i diritti riservati. Stampato negli Stati Uniti d'America. Nessuna porzione di questo documento soggetta a copyright può essere riprodotta in qualsiasi formato o mezzo (grafico, elettronico o meccanico, inclusi fotocopie, registrazione, nastri o storage in un sistema elettronico) senza previo consenso scritto da parte del detentore del copyright.

Il software derivato dal materiale sottoposto a copyright di NetApp è soggetto alla seguente licenza e dichiarazione di non responsabilità:

IL PRESENTE SOFTWARE VIENE FORNITO DA NETAPP "COSÌ COM'È" E SENZA QUALSIVOGLIA TIPO DI GARANZIA IMPLICITA O ESPRESSA FRA CUI, A TITOLO ESEMPLIFICATIVO E NON ESAUSTIVO, GARANZIE IMPLICITE DI COMMERCIABILITÀ E IDONEITÀ PER UNO SCOPO SPECIFICO, CHE VENGONO DECLINATE DAL PRESENTE DOCUMENTO. NETAPP NON VERRÀ CONSIDERATA RESPONSABILE IN ALCUN CASO PER QUALSIVOGLIA DANNO DIRETTO, INDIRETTO, ACCIDENTALE, SPECIALE, ESEMPLARE E CONSEQUENZIALE (COMPRESI, A TITOLO ESEMPLIFICATIVO E NON ESAUSTIVO, PROCUREMENT O SOSTITUZIONE DI MERCI O SERVIZI, IMPOSSIBILITÀ DI UTILIZZO O PERDITA DI DATI O PROFITTI OPPURE INTERRUZIONE DELL'ATTIVITÀ AZIENDALE) CAUSATO IN QUALSIVOGLIA MODO O IN RELAZIONE A QUALUNQUE TEORIA DI RESPONSABILITÀ, SIA ESSA CONTRATTUALE, RIGOROSA O DOVUTA A INSOLVENZA (COMPRESA LA NEGLIGENZA O ALTRO) INSORTA IN QUALSIASI MODO ATTRAVERSO L'UTILIZZO DEL PRESENTE SOFTWARE ANCHE IN PRESENZA DI UN PREAVVISO CIRCA L'EVENTUALITÀ DI QUESTO TIPO DI DANNI.

NetApp si riserva il diritto di modificare in qualsiasi momento qualunque prodotto descritto nel presente documento senza fornire alcun preavviso. NetApp non si assume alcuna responsabilità circa l'utilizzo dei prodotti o materiali descritti nel presente documento, con l'eccezione di quanto concordato espressamente e per iscritto da NetApp. L'utilizzo o l'acquisto del presente prodotto non comporta il rilascio di una licenza nell'ambito di un qualche diritto di brevetto, marchio commerciale o altro diritto di proprietà intellettuale di NetApp.

Il prodotto descritto in questa guida può essere protetto da uno o più brevetti degli Stati Uniti, esteri o in attesa di approvazione.

LEGENDA PER I DIRITTI SOTTOPOSTI A LIMITAZIONE: l'utilizzo, la duplicazione o la divulgazione da parte degli enti governativi sono soggetti alle limitazioni indicate nel sottoparagrafo (b)(3) della clausola Rights in Technical Data and Computer Software del DFARS 252.227-7013 (FEB 2014) e FAR 52.227-19 (DIC 2007).

I dati contenuti nel presente documento riguardano un articolo commerciale (secondo la definizione data in FAR 2.101) e sono di proprietà di NetApp, Inc. Tutti i dati tecnici e il software NetApp forniti secondo i termini del presente Contratto sono articoli aventi natura commerciale, sviluppati con finanziamenti esclusivamente privati. Il governo statunitense ha una licenza irrevocabile limitata, non esclusiva, non trasferibile, non cedibile, mondiale, per l'utilizzo dei Dati esclusivamente in connessione con e a supporto di un contratto governativo statunitense in base al quale i Dati sono distribuiti. Con la sola esclusione di quanto indicato nel presente documento, i Dati non possono essere utilizzati, divulgati, riprodotti, modificati, visualizzati o mostrati senza la previa approvazione scritta di NetApp, Inc. I diritti di licenza del governo degli Stati Uniti per il Dipartimento della Difesa sono limitati ai diritti identificati nella clausola DFARS 252.227-7015(b) (FEB 2014).

#### **Informazioni sul marchio commerciale**

NETAPP, il logo NETAPP e i marchi elencati alla pagina<http://www.netapp.com/TM> sono marchi di NetApp, Inc. Gli altri nomi di aziende e prodotti potrebbero essere marchi dei rispettivi proprietari.